## RIBFDAQ Cook ES

This document shows how to make a event sender (ES) for RIDFDAQ.

Hidetada Baba (RIKEN) baba@ribf.riken.jp

March 3, 2009

# **Contents**

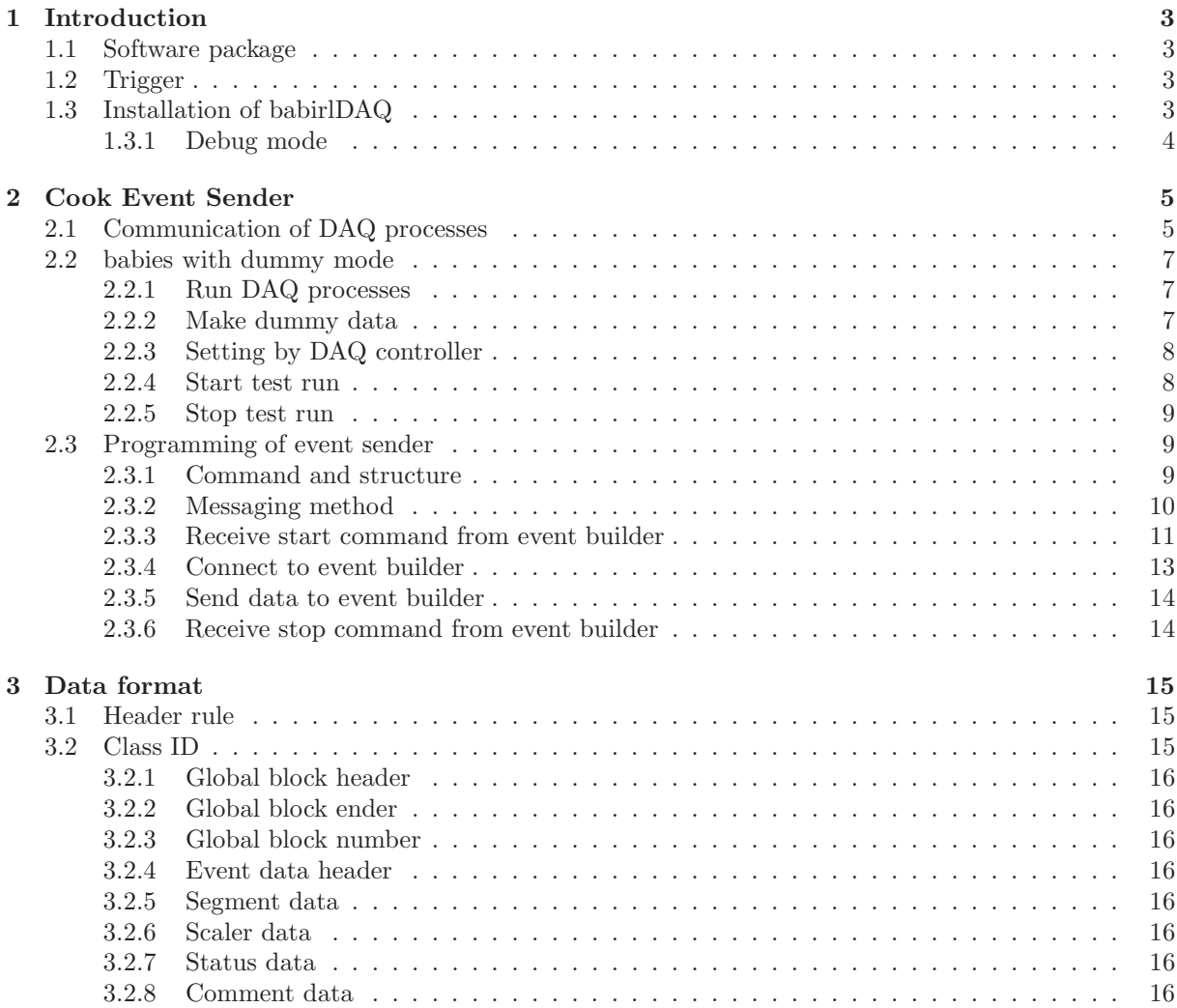

#### *CONTENTS*

## **Chapter 1**

# **Introduction**

## **1.1 Software package**

For RIBFDAQ, there are three software packages of *babirlDAQ*, *NBBQ*, and *ANAPAW*. *babirlDAQ* has been developed for RIBFDAQ, and it includes:

- *•* Information manager,
- *•* Event builder,
- *•* Event sender,
- *•* DAQ controller,
- *•* Analysis front-end.

*NBBQ* is a DAQ software package for a small system. It includes:

- *•* Device driver,
- *•* DAQ controller,
- *•* Analysis front-end.

Device driver is used by not only *NBBQ* but also *babirlDAQ*. *ANAPAW* is an analysis software based on PAW. This software is developed by S. Takeuchi.

### **1.2 Trigger**

Dead time (Busy time) should be shared with all front-ends. Typical VETO circuit is shown in Figure 1.1 VETO signal is OR of "Busy signal of each front-end" + "DAQ Start/Stop signal". While RUN is stopping, the trigger should be inhibited by "DAQ Start/Stop signal". The pulse from the output register has non negligible width, it should be also input OR circuit of the VETO signal.

## **1.3 Installation of babirlDAQ**

You can install in the following way:

```
1. su
   Switch to super user.
```
2. cd /usr Installation directory is '/usr/babirl'.

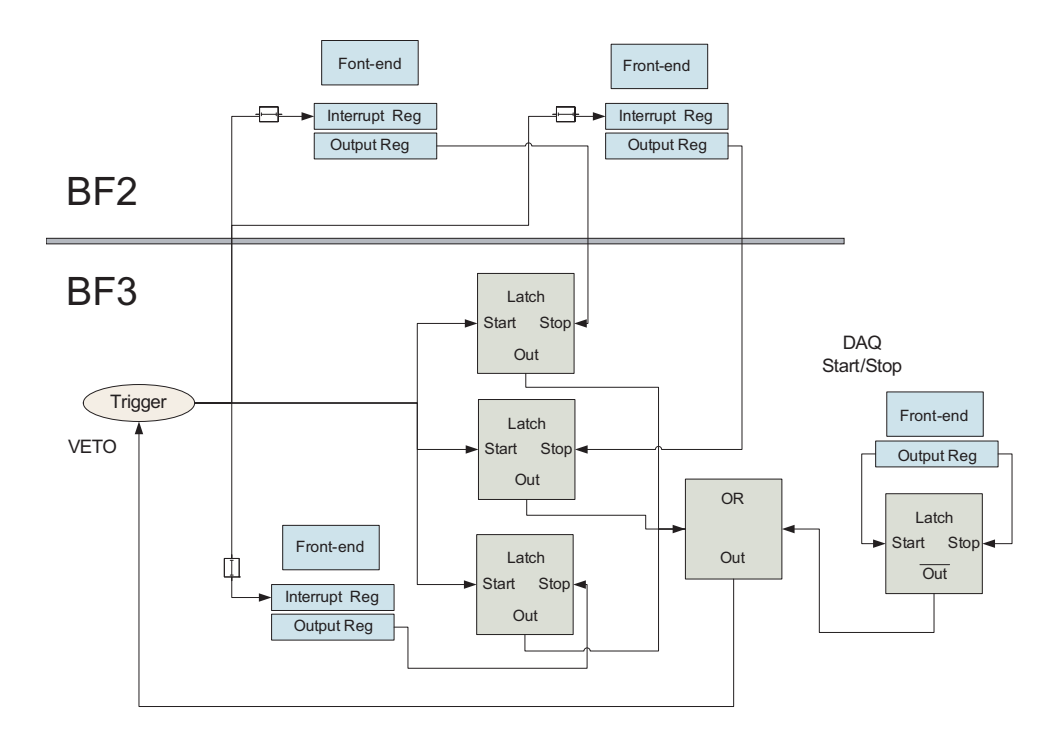

Figure 1.1: Typical VETO circuit

- 3. tar zxvf /tmp/babirl-*date*-*year*.tar.gz
- 4. ln -s /usr/babirl/babirl-*data*-*year*.tar.gz /usr/babirl
- 5. cd /usr/babirl
- 6. make clean
- 7. make

#### **1.3.1 Debug mode**

With the compilation option of '-DDEBUG', DAQ processes will run with debug mode. With this mode, you will see many verbose comments. To use this option, edit '/usr/babirl/common.mk'

```
common.mk (original)
CC = \text{gcc}#CFLAGS = -Wall -O2 -I../include -D_FILE_OFFSET_BITS=64 -D_LARGEFILE_SOURCE -DDEBUG -g
CFLAGS = -Wall -O2 -I../include -D_FILE_OFFSET_BITS=64 -D_LARGEFILE_SOURCE
                               common.mk (debug mode)
```
 $CC = \csc$  $CFLAGS = -Wall -O2 -I.$ ./include  $-D_FILE_0FFSET_BITS=64 -D_LARGEFFILE_SOWRCE -DDEBUG -g$ #CFLAGS = -Wall -O2 -I../include -D\_FILE\_OFFSET\_BITS=64 -D\_LARGEFILE\_SOURCE

And then, do 'make clean' and 'make'.

## **Chapter 2**

# **Cook Event Sender**

### **2.1 Communication of DAQ processes**

Main components of *babirlDAQ* are *babild* and *babies*. *babild* is an event-builder, *babies* is an event-sender. Figure 2.1 shows the brief schematic of the data way. *babicon* is a DAQ controller. *babier* is internal thread of *babild*. *babirldrv* and *babirtdrv* are the device driver for Linux and RTLinux, respectively. *ddrv* is a user program for *babies* with the dummy mode.

To realize the common dead-time for all, the start/stop sequence is strictly defined. Figure 2.2 shows the timing chart of the start/stop sequence. The detail sequence is described below. *babissm* is a start/stop manager which controls the veto signal for the trigger. *babinfo* is a information manager which calculate scaler information, mainly. For start sequence:

- 1. Veto signal for the trigger is high.
- 2. Put start command to *babild* from *babicon*.
- 3. *babild* puts start command to each *babies*, by turns.
- 4. Each *babies* puts start command to own *driver*.
- 5. Each *driver* replies start-ack to each *babies*.
- 6. Each *babies* replies start-ack to *babild*.
- 7. When *babild* receives all start-ack from all *babies*, *babild* puts start command to *babinfo*.
- 8. *babild* puts start command to *babissm*.
- 9. *babissm* clears the veto signal for the trigger.

#### For stop sequence:

- 1. Put stop command to *babild* from *babicon*.
- 2. *babicon* waits to get stop-ack from *babild*.
- 3. *babild* puts stop command to *babissm*.
- 4. *babissm* set the veto signal for the trigger.
- 5. *babild* puts stop command to each *babies*, by turns.
- 6. Each *babies* put stop command to own *driver*.
- 7. Each *driver* returns the last event-fragment-data to each *babies*.
- 8. Each *babies* transfers the last event-fragment-data to *babild*.

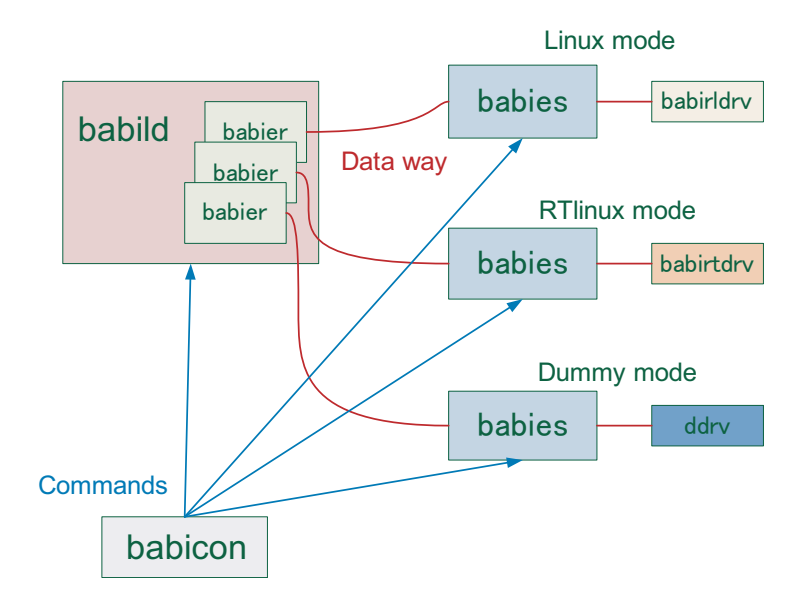

Figure 2.1: The data way of *babirlDAQ*.

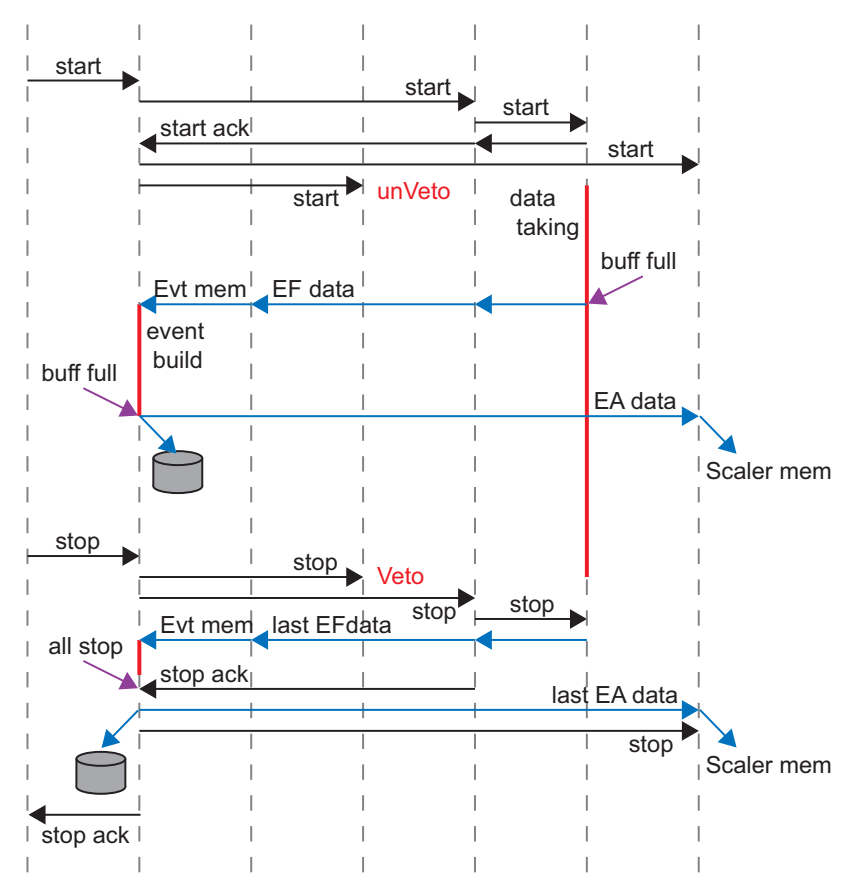

babicon babild babier babissm babies driver babinfo

Figure 2.2: The timing char of the start/stop sequence.

#### *2.2. BABIES WITH DUMMY MODE* 7

- 9. Each *driver* returns stop-ack to each *babies*.
- 10. Each *babies* returns stop-ack to *babild*.
- 11. When *babild* receives all stop-ack from all *babies*, *babild* puts stop command to *babinfo*.
- 12. *babild* returns stop-ack to *babicon*.

### **2.2 babies with dummy mode**

It can run with dummy mode, then you can check the communication between event sender and event builder. Abaout the installation of *babirlDAQ*, please refer Sec. 1.3.

#### **2.2.1 Run DAQ processes**

You can run DAQ processes by following commands (super user privige is required):

- *•* Event-builder computer
	- 1. /usr/babirl/babinfo/babinfo
	- 2. /usr/babirl/babild/babild -l 1

The last argument of *babild* is EFN. This number will be stored into event-built data.

- *•* Event-sender computer
	- 1. /usr/babirl/babies/babies -d 2

The last argument of *babies* is EFN. This number is important to communicate with the event builder.

To stop DAQ process, please use:

- *•* Event-builder computer
	- 1. kill -2 'cat /var/run/babild'
	- 2. kill -2 'cat /var/run/babinfo'
- *•* Event-sender computer
	- 1. kill -2 'cat /var/run/babies'

#### **2.2.2 Make dummy data**

You can make dummy raw data file on event-sender computer:

*•* /usr/babirl/devtool/mkdummyridf 2 50 100 2 32 /tmp/dummy.ridf

The synopsis of 'mkdummridf' command is:

mkdummyridf EFN EVTSIZE BLKN SCRID SCRN OUTFILE EFN : Event fragment number

```
EVTSIZE : 1 event size (in short word)
BLKN : Number of creating blocks
SCRID : Scaler ID
SCRN : Number of scaler channel
```
#### **2.2.3 Setting by DAQ controller**

From event-builder computer or event-sender computer, run *babicon*.

- 1. /usr/babirl/babicon/babicon EBHOSTNAME EBHOSTNAME is a hostname of event-builder computer or IP address. With this command, you can connect event builder.
- 2. BABICON*>* getconfig Show event builder configuration. If you find some list in 'Event fragment', please delete. For example, if you see:

Event fragment ID Hostname Nickname on/off 11 172.27.224.169 rtl (on) 12 172.27.224.45 scr (scr)

- 3. BABICON*>* seteflist 11 del
- 4. BABICON*>* seteflist 12 del With these two commands, the list of event fragment will be deleted. Then, create new event fragment (sender) information.
- 5. BABICON*>* seteflist 2 add ESHOSTNAME NICKNAME EBHOSTNAME is the hostname or IP address of event-sender computer. NICKNAME is just a nickname.
- 6. BABICON*>* getesconfig 2 You can see parameters of event-sender (*babies*).
- 7. setesconfig 2 host EBHOSTNAME With this command, *babies* will send data to EBHOSTNAME.
- 8. BABICON*>* esconnect 2
- 9. BABICON*>* getesconfig 2 If it works well, you can see the line of 'connet : 1'.
- 10. BABICON*>* esdisconnect 2
- 11. BABICON*>* getesconfig 2 You will be able to find 'connect : 0'.

#### **2.2.4 Start test run**

You can start test run with no-save mode by *babicon*:

- 1. BABICON*>* nssta With this command, run will be started.
- 2. BABICON*>* getevtnumber This command shows the event-built number. Now, you will see 'No event build'.
- If run is starting, at event-sender computer, you can put dummy data to *babies*.
- 1. /usr/babirl/devtool/ddrv 2 /tmp/dummy.ridf This *ddrv* command put data to *babies* from file. The number of 2 is EFN.
- 2. ENTER ✂ ENTER ✁ With ENTER key, you can send next block data.

#### *2.3. PROGRAMMING OF EVENT SENDER* 9

You can confirm event-built number by *babicon*.

1. BABICON*>* geteventnumber

To store data into file:

- 1. sethdlist 0 path /tmp/
- 2. sethdlist 0 on
- 3. setrunname testdata Stored file name will be 'testdata\*\*\*\*.ridf'.
- 4. setrunnumber 0 Next runnumber will be 1.
- 5. BABICON*>* wth Write header.
- 6. BABICON*>* start
- 7. BABICON*>* stop Ender will be required.

With these commands, raw data will be stored into /tmp/testdata0001.ridf. To check raw data, you can use:

chkridf /tmp/testdata0001.ridf

#### **2.2.5 Stop test run**

To stop run:

1. BABICON*>* stop *babicon* will be blocked.

To complete the stop sequence, please terminate *ddrv* process running on event-sender computer.

 $1. \overline{\text{Ctrl-C}}$ 

Then, run will be stopped. With this dummy mode, you will find these line at the stop sequence:

```
Last event number
EFN Nickname EVTN
 2 nickname 0
```
EVTN is the event number counted by event sender. With this dummy mode, event sender do not count the event number. The 'getevtnumber' command of *babicon* shows event-built number in event builder.

### **2.3 Programming of event sender**

#### **2.3.1 Command and structure**

Here, commands and some useful structures for event sender are listed.

```
- Receive start command
#define BABIRL_COM_SIZE 1024*10 ///< Buffer size for babirl tcp commands
/** 17601 : for receiver */
#define ERRCVPORT 17601
/** 17651-18000 : for babies communication port */
```

```
#define ESCOMPORT 17651
/** babies tcp commands */
#define ES_SET_CONFIG 1
#define ES_GET_CONFIG 2
#define ES_RUN_START 3
#define ES_RUN_NSSTA 4
#define ES_RUN_STOP 5
#define ES_RELOAD_DRV 6
#define ES_GET_EVTN 8 // Get last event number
#define ES_CON_EFR 11 // Connect EFS to EFR
#define ES_DIS_EFR 12 // Disconnect EFS to EFR
#define ES_QUIT 99
/** babies tcp arguments */
#define ES_EF_ON 0x00000000 // Join event build
#define ES_EF_OFF 0x80000000 // Not join event build
/*! Structure for event fragment resource */
struct stefrc{
 int efid; ///< EFID
 char runname[80]; ///< Run name (RIDF file name)
 int runnumber; ///< Run number
 short erport; ///< ER port
 short comport; ///< ES communication port
 char erhost[80]; ///< ER hostname
 int hd1; ///< Flag for HDD1
 char hd1dir[80]; ///< Path of HDD1
 int hd2; ///< Flag for HDD2
 char hd2dir[80]; ///< Path of HDD2
 int mt; ///< Flag for MT
 char mtdir[80]; ///< Path of MT
 int connect; ///< Connectivity of ER (0=disconnected., 1=connected)
};
```
#### **2.3.2 Messaging method**

Messaging and data transfer is done with TCP/IP protocol except for on-line analysis. Basic protocol is:

Send : Length (4 Bytes) + Command (4 Bytes) + Content (X Bytes) Return : Length (4 Bytes) + Content (X Bytes)

'Length' is the byte count of 'Command' + 'Content' for sending, 'Content' for returning. It dose not includes sizeof 'Length'. To send 'ES SET CONFIG' command which set the configuration of an event sender:

```
int com, len;
struct stefrc efrc;
char buff[1024];
com = ES_SET_CONFIG;
len = sizeof(com) + sizeof(efrc);send(sock, (char *)&len, sizeof(len), 0);
send(sock, (char *)&com, sizeof(com), 0);
send(sock, (char *)&efrc, sizeof(efrc), 0);
```

```
recv(sock, (char *)&len, sizeof(len), MSG_WAITALL);
recv(sock, buff, len, MSG_WAITALL);
```
#### **2.3.3 Receive start command from event builder**

When run is started, *babild* puts start command to event senders. The point is that do not return start-ack until VME/VXI is ready to accept the trigger. Receiving and replying sequence is as follow:

```
Receive start command.
Main loop:
  /* Global variables */
  int efsock, comfd;
  struct stefrc efrc;
  memset((char *)&efrc, 0, sizeof(efrc));
  efrc.efid = EFN; // Event fragment number;
  strcpy(efrc.erhost, "EBHOSTNAME"); // Hostname of event builder
  error.runnumber = -1;efrc.erport = ERRCVPORT;
  efrc.comport = ESCOMPORT + efrc.efid;
  /* Make command port */
  if(!(comfd = mktcpsock(ESCOMPORT + efrc.efid))) quit();
  while(1){
   commain();
  \mathcal{L}int commain(void){
  char buff[BABIRL_COM_SIZE],
  int len, com, clen, sock;
  struct sockaddr_in caddr;
  clen = sizeof(caddr);
  if((sock = accept(comfd, (struct sockaddr *)&caddr, (socklen_t *)&clen)) < 0){
    return 0;
  }
  memset(buff, 0, sizeof(buff));
  recv(sock, (char *)&len, sizeof(len), MSG_WAITALL);
  recv(sock, buff, len, MSG_WAITALL);
  memcpy((char *)&com, buff, sizeof(comm));
  switch(com){
  case ES_RUN_START:
   memcpy((char *)&arg, buff+sizeof(com), sizeof(arg));
    if(arg == ES\_EF\_OFF){
      break; /* noop */
    }
```

```
/* Startup function for ADCs should be done here */
    // open_drv();
   ret = 1; // Start-ack
   len = sizeof(ret);send(sock, (char *)&len, sizeof(len), 0);
    send(sock, (char *)&ret, len, 0);
  break;
  .
  .
  .
  }
 return 1;
}
/** Make TCP server socket (receiver), automatically bind and listen.
 * Return socket number.
 * @param port port number should be bound
 * @return socket number
 */
int mktcpsock(unsigned short port){
  int sock = 0;
  int sockopt = 1;
  struct sockaddr_in saddr;
  memset((char *)&saddr,0,sizeof(saddr));
  if((sock = socket(PF_INET,SOC_STCK_STREAM,0)) < 0){
    perror("bi-tcp.mktcpsock: Can't make socket.\n");
   return 0;
  }
  setsockopt(sock, SOL_SOCKET, SO_REUSEADDR,
       &sockopt, sizeof(sockopt));
  saddr.sin_family = AF_INET;
  saddr.sin_addr.s_addr = INADDR_ANY;
  saddr.sin_port = htons(port);
  if(bind(sock,(struct sockaddr *)&saddr,sizeof(saddr)) < 0){
   perror("bi-tcp.mktcpsock: Can't bind socket.\n");
   return 0;
  }
  if(listen(sock,100) < 0){
    perror("bi-tcp.mktcpsock: Can't listen socket.");
    return 0;
  }
 return sock;
}
```
#### **2.3.4 Connect to event builder**

Before send event-fragment-data to *babild*, TCP connection have to be established between event sender and *babier*.

```
Connect to event babier _
```

```
int efr_connect(void){
  int ret;
  ret = 0;if(!efrc.connect){
    /* Make data port */
    if(!(efsock = mktcpsend(efrc.erhost, efrc.erport))){
      return 0;
    }
    send(efsock, (char *)&efrc.efid, sizeof(efrc.efid), 0);
    recv(efsock, (char *)&ret, sizeof(ret), MSG_WAITALL);
    efrc.connect = 1;
  }else{
   return 0;
  }
  return 1;
}
/** Make TCP client socket (sender), automatically connect.
 * Return socket number.
 * @param host server hostname
 * @param port port number should be connected
 * @return socket number
 */
int mktcpsend(char *host, unsigned short port){
  int sock = 0;
  struct hostent *hp;
  struct sockaddr_in saddr;
  if((sock = socket(AF_INET,SOCK_STREAM, 0)) < 0){
    perror("bi-tcp.mktcpsend: Can't make socket.\n");
    return 0;
  }
  memset((char *)&saddr,0,sizeof(saddr));
  if((hp = gethostbyname(host)) == NULL)perror("bi-tcp.mktcpsend: No such host");
   return 0;
  }
  memcpy(&saddr.sin_addr,hp->h_addr,hp->h_length);
  saddr.sin_family = AF_INET;
  saddr.sin_port = htons(port);
  if(connect(sock,(struct sockaddr *)&saddr,sizeof(saddr)) < 0){
    perror("bi-tcp.mktcpsend: Error in tcp connect.\n");
```

```
close(sock);
    return 0;
  }
 return sock;
}
```
}

#### **2.3.5 Send data to event builder**

It is simple to send event-fragment-data.

Send data to event builder \_

```
char *buff;
int len;
send(efsock, (char *)&len, sizeof(len), 0);
send(efsock, (buff, len, 0);
```
#### **2.3.6 Receive stop command from event builder**

Do not return stop-ack until VME/VXI finishes stop functions.

```
Receive stop command _
```

```
int commain(void){
  .
  .
  .
  switch(com){
  case ES_RUN_START:
  .
  .
  .
  case ES_RUN_START:
  ret = 1; // Pre-stop-ack
  len = sizeof(ret);send(sock, (char *)&len, sizeof(len), 0);
  send(sock, (char *)&ret, len, 0);
  /* Here, do stop functions for ADCs */
  // daq_stop()
  /* send last (residual) data */
  send(efsock, (char *)&len, sizeof(len), 0);
  send(efsock, (buff, len, 0);
  /* send stop-ack */
  len = -1; // len = -1 means stop-ack
  send(efsock, (char *)&len, sizeof(len), 0);
  break;
```
## **Chapter 3**

## **Data format**

The data format in RIBFDAQ is RIDF (RIBF Data Format). Current version of RIDF is 1.3.

### **3.1 Header rule**

In RIDF, all blocks have header word as follow:

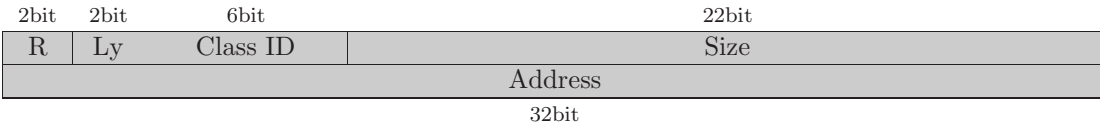

- Revision (R) Revision bit,  $0 =$  Version 1.x
- *•* Layer (Ly)

The layer depth of this block. This layer depth is not important.

*•* Class ID

Definition of this block. Data format of this block is determined by Class ID.

*•* Size

Block size of this block including this header. Unit is short word  $(22 \text{ bit} = 4 \text{ M})$ . Then maximum size of 1 block is 8 MB. However, for programing reason, it is recommended to use less than 128  $kB = 65536$  short word.

*•* Address

Address indicates that who made this block. It is equal to Event Fragment Number (EFN). The bit length of address is 32 bits, but for now, lower 8 bits are used only. So then, address (EFN) should be 0–255.

For example, 1 block data is constructed as shown in Figure. 3.1.

## **3.2 Class ID**

There are some kinds of Class ID (Table. 3.1).

|              | $\theta$           | $\mathbf{1}$   | <b>Size</b> |  |  |  |
|--------------|--------------------|----------------|-------------|--|--|--|
| Address      |                    |                |             |  |  |  |
|              | 1                  | 8              | <b>Size</b> |  |  |  |
| Address      |                    |                |             |  |  |  |
|              | 1                  | 3              | <b>Size</b> |  |  |  |
| Address      |                    |                |             |  |  |  |
| Event Number |                    |                |             |  |  |  |
|              | $\mathbf{1}$       | $\sqrt{4}$     | <b>Size</b> |  |  |  |
| Address      |                    |                |             |  |  |  |
| Segment ID   |                    |                |             |  |  |  |
|              |                    |                |             |  |  |  |
| Segment Data |                    |                |             |  |  |  |
|              |                    |                |             |  |  |  |
|              | $\overline{2}$     | $\overline{4}$ | <b>Size</b> |  |  |  |
| Address      |                    |                |             |  |  |  |
| Status ID    |                    |                |             |  |  |  |
|              |                    |                |             |  |  |  |
| Status Data  |                    |                |             |  |  |  |
|              |                    |                |             |  |  |  |
|              | 1                  | 9              | <b>Size</b> |  |  |  |
| Address      |                    |                |             |  |  |  |
|              | Size of this block |                |             |  |  |  |

Figure 3.1: An example of 1 block structure.

- **3.2.1 Global block header**
- **3.2.2 Global block ender**
- **3.2.3 Global block number**
- **3.2.4 Event data header**
- **3.2.5 Segment data**
- **3.2.6 Scaler data**
- **3.2.7 Status data**
- **3.2.8 Comment data**

Table 3.1: The definition of Class ID

| Class ID | Group               | Detail                       |
|----------|---------------------|------------------------------|
| $\Omega$ | Global block header | Event fragment data          |
|          | Global block header | Event assembly data          |
| 2        | Global block header | Event assembly fragment data |
| 3        | Event data header   | Event data                   |
| 4        | Segment data header | Segment data                 |
| 5        | Comment data header | Comment data                 |
| 8        | Global block number | Global block number          |
| 9        | Global block ender  | Global block ender           |
| 11       | Scaler data header  | Scaler non-clear 24bit       |
| 12       | Scaler data header  | Scaler clear every buffer    |
| 13       | Scaler data header  | Scaler non-clear 32bit       |
| 21       | Status data header  | Status data                  |